Guide d'information rapide Guía de inicio rápido

## 1 Set up the keyboard and mouse

## 1 Set up the keyboard and mouse **the power cable and press the connumity** 3 Finish Windows setup power button

Installer le clavier et la souris Tastatur und Maus einrichten Configure el teclado y el mouse

Connectez le câble d'alimentation et appuyez sur le bouton Marche/Arrêt Stromkabel anschließen und Betriebsschalter drücken Conecte el cable de alimentación y presione el botón de encendido

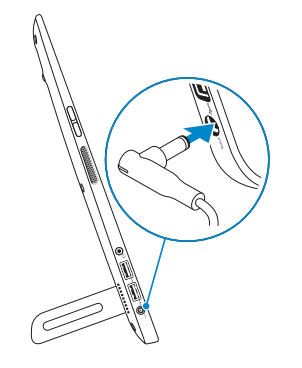

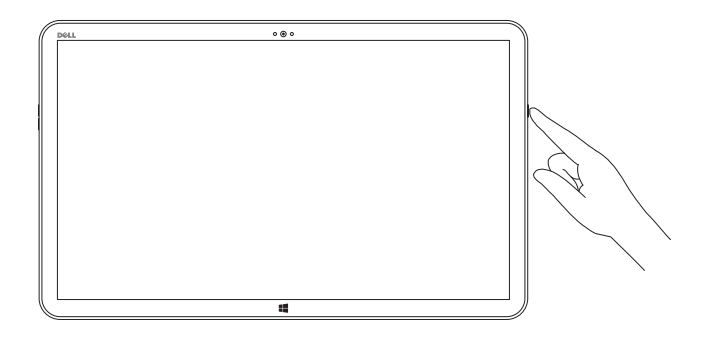

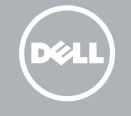

Terminez l'installation de Windows | Windows-Setup abschließen Finalizar configuración de Windows

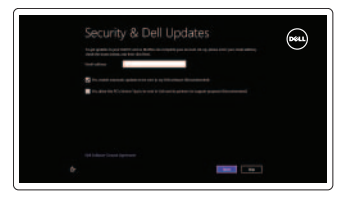

#### Enable security and updates Activez la sécurité et les mises à jour

Sicherheit und Aktualisierungen aktivieren

Activar seguridad y actualizaciones

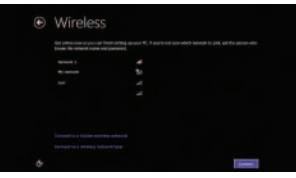

#### Sign in to your Microsoft account or create a local account

Connectez-vous à votre compte Microsoft ou créez un compte local Bei Ihrem Microsoft-Konto anmelden oder lokales Konto erstellen Ingrese a su cuenta de Microsoft o cree una cuenta local

### Connect to your network

Connectez-vous à votre réseau Mit dem Netzwerk verbinden Conectarse a la red

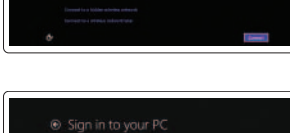

### Explore resources

Explorez les ressources | Ressourcen kennenlernen Explorar recursos

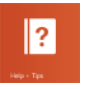

Help and Tips Aide et astuces | Hilfe und Tipps Ayuda y consejos

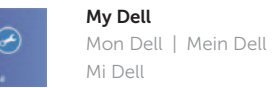

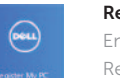

Register your computer Enregistrez votre ordinateur | Computer registrieren Registrar su equipo

#### See the documentation that shipped with the wireless keyboard and mouse.

Reportez-vous à la documentation fournie avec le clavier et la souris sans fil.

Weitere Informationen finden Sie in der Dokumentation Ihrer Wireless-Tastatur und -Maus.

Consulte la documentación que se envía con el teclado y el mouse inalámbricos.

### Insert SD card (optional)

Insérer une carte SD (en option) | SD-Karte einsetzen (optional) Inserte la tarjeta SD (opcional)

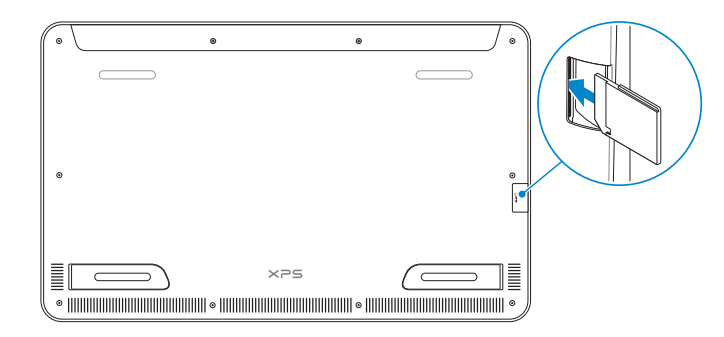

Product support and manuals Support produits et manuels Produktsupport und Handbücher Soporte del producto y manuales

dell.com/support

dell.com/support/manuals dell.com/windows8

Contact Dell Contacter Dell | Kontaktaufnahme mit Dell Póngase en contacto con Dell

dell.com/contactdell

Regulatory and safety Réglementations et sécurité Sicherheitshinweise und Zulassungsinformationen Normativa y Seguridad

dell.com/regulatory\_compliance

Regulatory model Modèle réglementaire | Muster-Modellnummer Modelo normativo

W01A

Regulatory type Type réglementaire | Muster-Typnummer Tipo normativo

W01A002

Computer model Modèle de l'ordinateur | Computermodell Modelo de equipo

XPS 18 series

2014-02

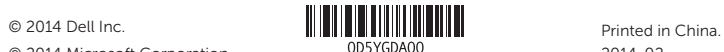

© 2014 Microsoft Corporation.

#### Información para NOM, o Norma Oficial Mexicana

La información que se proporciona a continuación se mostrará en los dispositivos que se describen en este documento, en conformidad con los requisitos de la Norma Oficial Mexicana (NOM):

#### Importador:

Dell Mexico S.A. de C.V. AV PASEO DE LA REFORMA NO 2620 PISO 11

COL. LOMAS ALTAS

MEXICO DF CP 11950

Modelo<br>Voltaje de alimentación de la provincia de 100 V CA-240 V CA Voltaje de alimentación Frecuencia 50 Hz–60 Hz Consumo de corriente de entrada 1,60 A<br>Voltaje de salida 19,50 V CC Voltaje de salida 19,50 V C<br>Consumo de corriente de salida 19,50 V C Consumo de corriente de salida País de origen en activitat de la país de origen en China

# Quick Start Guide

# XPS 18

### Features

- 1. Microphones (2)
- 2. Capteur de lumière d'ambiance
- 3. Caméra
- 4. Voyant d'état de la caméra
- 5. Boutons de contrôle du volume (2) **16.** Haut-parleur droit
- 6. Haut-parleur gauche
- 7. Port pour casque
- 8. Ports USB 3.0 (2)
- 9. Port de l'adaptateur secteur
- 10. Bouton d'accueil de Windows
- 11. Connecteur de charge

Caractéristiques | Funktionen | Funciones

- 12. Pied droit
- 13. Pied gauche
- 14. Emplacement pour carte SD
- 15. Emplacement pour câble de sécurité
- 
- 17. Bouton d'alimentation
- 18. Voyant d'état de l'alimentation ou de la batterie
- 19. Étiquettes de conformité aux normes
- 20. Étiquette de numéro de série

- $\bullet$   $\bullet$  $\overline{\phantom{0}}$  $\qquad \qquad \qquad \qquad$  $\boxed{\text{Delta}}$ 1412 13
- 1. Microphones (2)
- 2. Ambient-light sensor
- 3. Camera
- 4. Camera-status light
- 5. Volume-control buttons (2)
- 6. Left speaker
- 7. Headset port
- 8. USB 3.0 ports (2)
- 9. Power-adapter port
- 10. Windows button
- 12. Right foot 13. Left foot
- 14. SD-card slot 15. Security-cable slot
- 16. Right speaker
- 17. Power button
- 18. Power/Battery-status light
- 19. Regulatory label
- 20. Service Tag label
- 11. Charging connector
	- -
	- 4. Kamerastatusanzeige
	- 5. Lautstärketasten (2)
	-
	- 7. Kopfhöreranschluss
	-
	- 9. Netzadapteranschluss
	- 10. Windows-Taste

#### 1. Micrófonos (2) 2. Sensor de luz ambiental 3. Cámara 4. Indicador luminoso de estado de la cámara 5. Botones de control de volumen (2) **16.** Altavoz derecho 6. Altavoz izquierdo 7. Puerto de audífonos 8. Puertos USB 3.0 (2) 9. Puerto de adaptador de alimentación 19. Etiqueta normativa 10. Botón de Windows 11. Conector de alimentación 12. Pata derecha 13. Pata izquierda 14. Ranura para la tarjeta SD 15. Ranura del cable de seguridad 17. Botón de encendido 18. Indicador luminoso de estado de la batería 20. Etiqueta de servicio

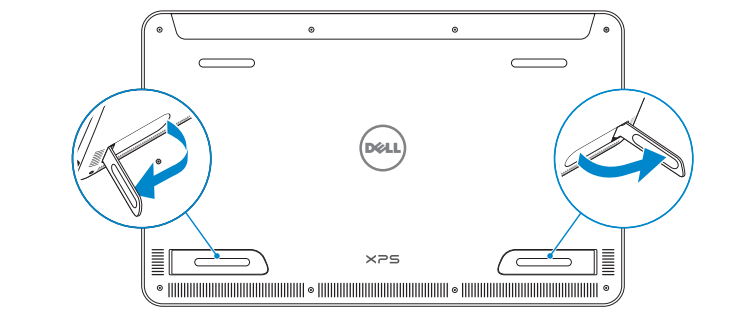

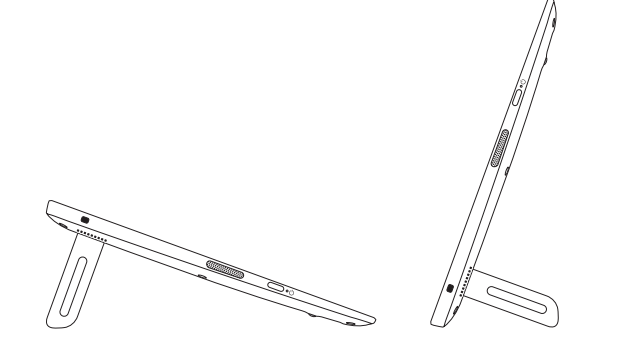

- 3. Kamera
- 
- 
- 
- 
- 
- 
- 
- 
- 1. Mikrofone (2)
- 2. Umgebungslichtsensor
- 
- 
- 
- 6. Linker Lautsprecher
- 
- 8. USB 3.0-Anschlüsse (2)
- 
- 
- 
- 
- 
- 
- 
- 
- 
- 
- 
- 
- 
- 
- 

- 
- 
- 
- 
- 
- 
- **AREMARQUE :** Le voyant d'état de la station d'accueil s'allume lorsque votre ordinateur est correctement positionné.
- ANMERKUNG: Die Dockingstatusanzeige im energieversorgten Rahmen leuchtet, wenn der Computer korrekt eingesetzt ist.
- NOTA: La luz de estado del acoplamiento se enciende cuando el equipo está colocado correctamente.
- 11. Ladeanschluss
- 12. Rechter Fuß 13. Linker Fuß
- 14. SD-Kartensteckplatz
- 15. Sicherheitskabeleinschub
- 16. Rechter Lautsprecher
- 17. Betriebsschalter
- 18. Betriebs-/Akkuzustandsanzeige
- 19. Normenetikett
- 20. Service-Tag-Nummer

### Basic stand

Socle de base | Basisrahmen Soporte básico

### Powered stand — optional

Socle d'alimentation (en option) | Energieversorgter Rahmen (optional) Soporte con alimentación (opcional)

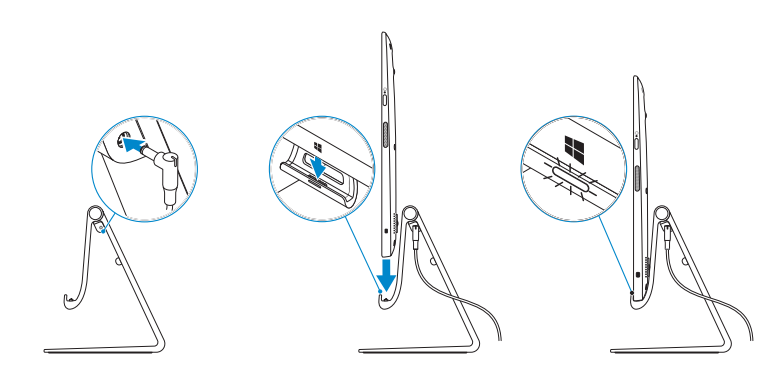

**NOTE:** The docking-status light on the powered stand turns on when your computer is correctly seated.

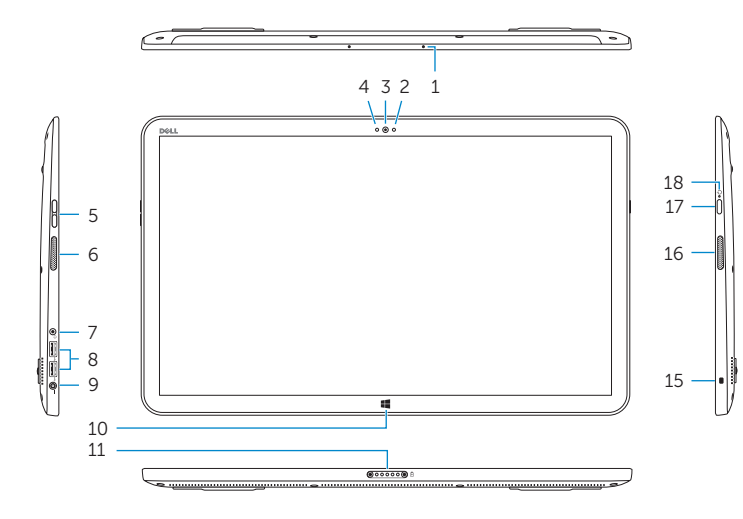

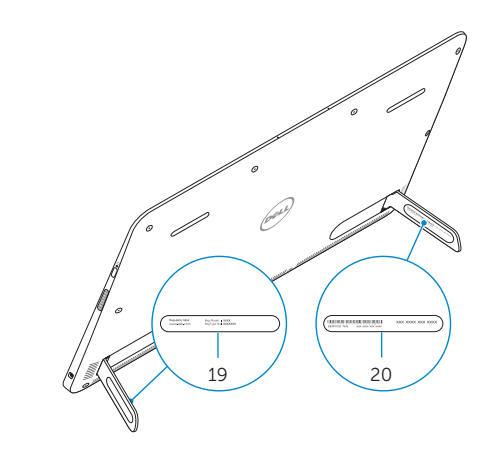